## **Custom airports**

| Custom airport<br>name* | SOUTH      |
|-------------------------|------------|
| Name*                   | Southfield |
| City*                   | Bravetown  |
| Latitude                | ® N<br>© S |
| DD-MM.SS*               | 51-65.04   |
| Longitude               | © W<br>⊛ E |
| DDD-MM.SS*              | 001-15.02  |

Adding a custom airfield to Leon

If you are a Leon user with **admin** privileges you can manually add **custom airfields** to Leon.

Click section OPS > Custom airports and then the link 'Click here to add new airport or airfield' to add a new entrance. All fields must be filled in as described below.

- Custom airport name 5-digit code letters or/and numbers (airfield's ICAO code)
- Name airfield's name (if not know, enter its location)
- City nearest city name
- Latitude inserted in the format DD-MM.SS
- Longitude inserted in the format DDD-MM.SS

Only 5-digit code airports can be added. It is impossible to add one if an airport has 4digit code and is registered with one of the recognized airport databases (i.e.

From: https://wiki.leonsoftware.com/ - **Leonsoftware Wiki** 

Permanent link: https://wiki.leonsoftware.com/leon/custom-airports?rev=1555331396

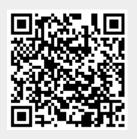

Last update: 2019/04/15 12:29